## Публикация фотографии в Интернете ADOBE PHOTOSHOP

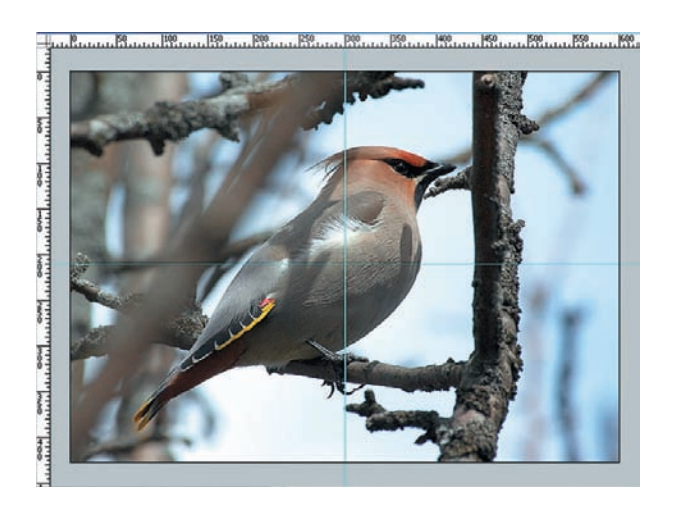

Комбинацией клавиш Ctrl+R включаем линейки, выбираем Об инструмент Move (Перемещение), «хватаем» курсором линейку и тащим ее на картинку. Появляется разметочная линия. Двумя такими линиями делим фотографию на четыре части. Это для примера, на самом деле размер и количество частей - произвольны, но они должны соответствовать таблице на интернет-странице.

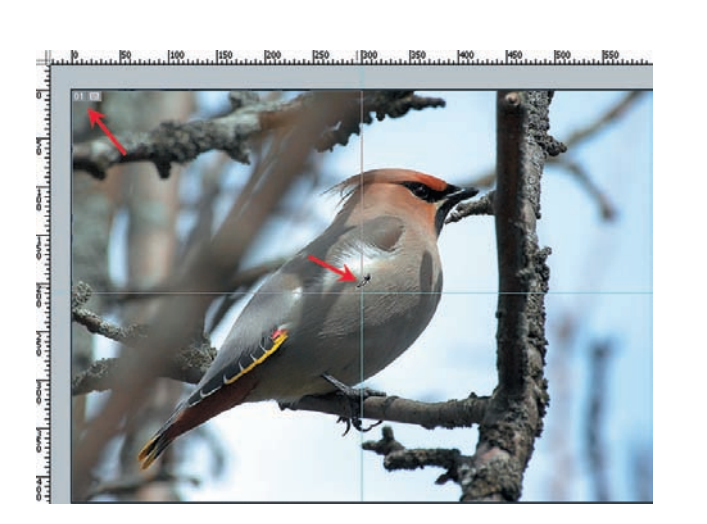

Включаем режим прилипания к границам View (Вид) > Snap (Прикрепить), выбираем инструмент Slice (Пластина) и курсором, похожим на ножик, выделяем первую прямоугольную часть. В левом верхнем углу появляется ее номер. Следом также выделяем остальные части. Режим прилипания обеспечивает абсолютно точное совпадение границ фрагментов.

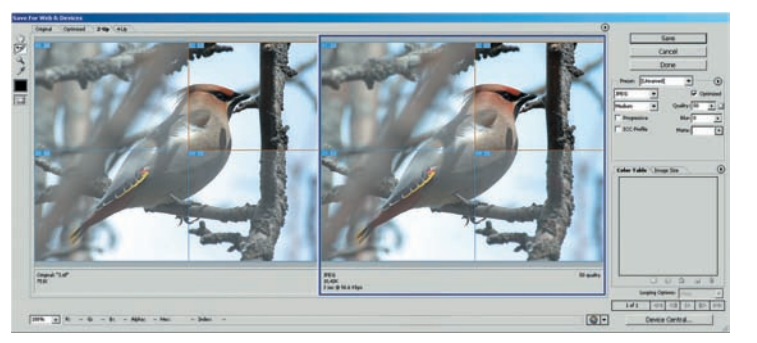

**OB** Снова вызываем File (Файл) > Save for Web & Device... (Со-<br>ОВ хранить для Интернета или Устройства...). Кликая на каждом из фрагментов, можно активировать именно его и увидеть конечный размер файла для этого фрагмента. Можно независимо изменять качество каждой части, но это нежелательно, поскольку после сборки рискуем эту разницу увидеть.

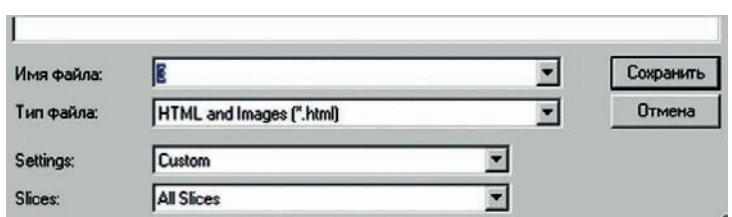

Если нажать Save (Сохранить), то появится диалог сохране-ОО Если нажать save (Сохранить), то польно от дим от сопредыть файл. Но лучше воспользоваться опциями, показанными на рисунке, - это не только сохранит каждый фрагмент в виде отдельного файла, но и сохранит html-страницу с нужной таблицей и сборкой всех частей воедино.

В одной статье сложно охватить все тонкости и возможности **VCUGXOB** каждого инструмента или метода, но, по крайней мере, вы теперь узнали основные приемы, которые позволят сделать вашу фотовыставку приятной для себя и необременительной для зрителей. Игорь УЛЬМАН

м. Марьино

м. Схолненск

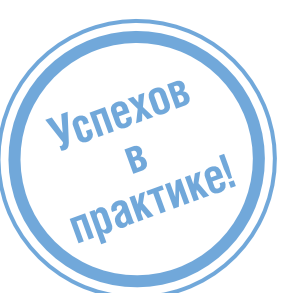

тел.: 785-5440

514-8815

## ЦИФРОВЫХ ФОТОСАЛОНОВ СЕТЬ コヒ \_C **ЦИФРОВАЯ ФОТОГРАФИЯ WWW.DFOTO.RU**

- е Волжский б-р, кв. 114a, стр. 1 (24ч.) м. Текстильшики<br>• Большая Полянка ул., д. 7/10 (24ч.) и. Полянка<br>• Проспект Мира, д. 79 (24ч.) и. Рижская<br>• Кантемировская ул., д. б и. Кантемировская
- 
- Люблинская ул., д. 171
- Сходненская ул., д. 25
- 50 цифровых фотокиосков
- $\bullet$  ФОТОПЕЧАТЬ
- **AVBAVH**
- **© ПОЛИГРАФИЯ**
- **© OLIVIDPOBKA BVIAEO**
- 

2007 СЕНТЯБРЬ | DIGITAL CAMERA PHOTO & VIDEO 63